## **Externé zariadenia**

Katalógové číslo dokumentu: 430221-231

Január 2007

Táto príručka popisuje používanie voliteľných externých zariadení.

# **Obsah**

#### **[1](#page-2-0) [Používanie zariadenia USB](#page-2-1)**

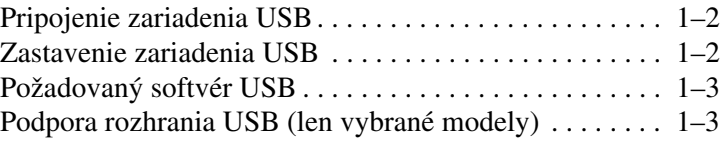

#### **[2](#page-5-0) [Používanie zariadenia 1394](#page-5-1)**

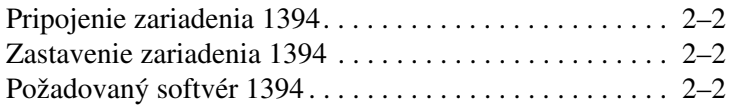

#### **[3](#page-7-0) [Používanie konektora pre stolnú jednotku](#page-7-1)  [\(len vybrané modely\)](#page-7-1)**

**1**

# <span id="page-2-1"></span><span id="page-2-0"></span>**Používanie zariadenia USB**

Univerzálna sériová zbernica (USB) je hardvérové rozhranie, ktoré slúži na pripojenie voliteľných externých zariadení, ako napríklad klávesnice, myši, jednotky, tlačiarne, skenera alebo dátového rozvádzača USB k počítaču alebo k voliteľnej stolnej jednotke. Dátový rozvádzač poskytuje pre systém ďalšie porty USB a možno ho pripojiť k počítaču alebo k ďalšiemu dátovému rozvádzaču.

V závislosti od modelu počítača je počítač vybavený dvoma alebo štyrmi štandardnými portami USB, do ktorých možno zapojiť zariadenia USB 2.0 a USB 1.1. Voliteľná stolná jednotka obsahuje ďalšie porty USB, ktoré je možné s počítačom použiť.

✎Váš počítač sa môže mierne líšiť od modelu vyobrazeného na obrázku v tejto kapitole.

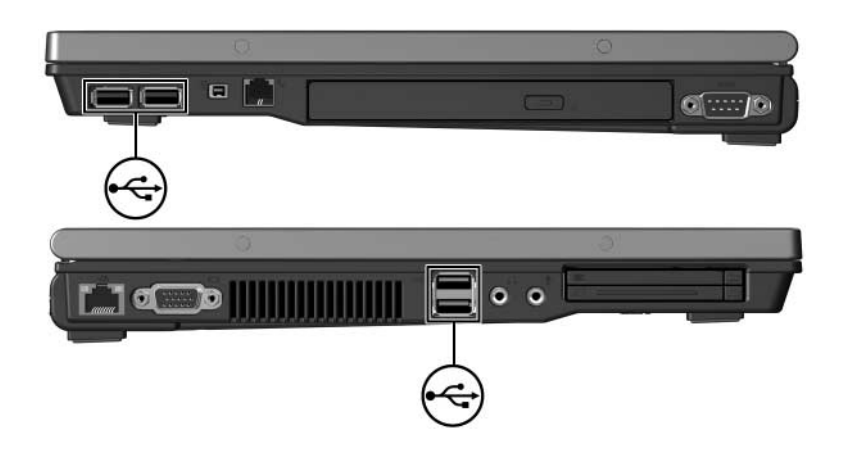

## <span id="page-3-0"></span>**Pripojenie zariadenia USB**

Ä**VÝSTRAHA:** Aby ste predišli poškodeniu konektorov USB, pri pripájaní zariadenia USB používajte minimálnu silu.

Ak chcete pripojiť zariadenie USB k počítaču, pripojte kábel USB zariadenia k portu USB. Operačný systém vás zvukovým signálom upozorní, že rozpoznal zariadenie.

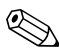

✎Pri prvom pripojení zariadenia USB sa zobrazí hlásenie "Installing device driver software" (Inštalácia softvérového ovládača zariadenia) v oblasti oznámení na pravej strane panela úloh.

#### <span id="page-3-1"></span>**Zastavenie zariadenia USB**

**VÝSTRAHA:** Ak chcete predísť strate vykonanej práce alebo zlyhaniu<br>Systému, zariadenie USB vyberte až po zastavení jeho činnosti. systému, zariadenie USB vyberte až po zastavení jeho činnosti.

Zastavenie zariadenia USB:

1. Dvakrát kliknite na ikonu **Safely Remove Hardware (Bezpečné odstránenie hardvéru)** v informačnej oblasti na pravej strane panela úloh.

✎ Ikonu bezpečného odstránenia hardvéru zobrazíte kliknutím na ikonu **Show Hidden Icons (Zobraziť skryté ikony)** v informačnej oblasti.

2. Kliknite na zoznam zariadení USB.

✎ Ak sa zariadenie USB v zozname nenachádza, nie je nutné ho pred vybratím zastaviť.

3. Kliknite na príkaz **Stop (Zastaviť)** a potom kliknite na tlačidlo **OK**.

## <span id="page-4-0"></span>**Požadovaný softvér USB**

Niektoré zariadenia USB môžu vyžadovať ďalší podporný softvér, ktorý sa obyčajne dodáva spolu so zariadením. Ďalšie informácie o softvéri pre dané zariadenie nájdete v používateľskej príručke dodanej so zariadením.

### <span id="page-4-1"></span>**Podpora rozhrania USB (len vybrané modely)**

Podpora rozhrania USB, ktorá je v predvolenom nastavení zapnutá, umožňuje:

- pri spustení alebo v aplikácii alebo obslužnom programe, ktorý nie je súčasťou systému Microsoft® Windows®, používať klávesnicu, myš alebo dátový rozvádzač USB, ktorý je pripojený k portu USB na počítači,
- spustiť alebo reštartovať systém z voliteľnej externej multifunkčnej pozície.

Ak chcete zapnúť alebo vypnúť podporu rozhrania USB, postupujte nasledovne:

- 1. Ak chcete spustiť obslužný program Computer Setup, zapnite alebo reštartujte počítač a počas zobrazenia hlásenia "F10 = ROM Based Setup (Nastavenie pomocou pamäte ROM)" v ľavom dolnom rohu obrazovky stlačte kláves **f10**.
- 2. Pomocou klávesov so šípkami vyberte položku **System Configuration (Konfigurácia systému) > Device Configurations (Konfigurácia zariadení)** a stlačte kláves **enter**.
- 3. Ak chcete zapnúť alebo vypnúť podporu starších zariadení USB, použite klávesy so šípkami a potom stlačte kláves **f10**.
- 4. Ak chcete uložiť nastavenia a ukončiť program Computer Setup, pomocou klávesov so šípkami vyberte položku **File (Súbor) > Save Changes and Exit (Uložiť zmeny a skončiť)**. Potom postupujte podľa pokynov na obrazovke.

Nastavené parametre sa prejavia po reštartovaní počítača.

**2**

# <span id="page-5-1"></span><span id="page-5-0"></span>**Používanie zariadenia 1394**

IEEE 1394 je hardvérové rozhranie, ktoré sa môže používať na pripojenie vysokorýchlostného multimediálneho alebo údajového ukladacieho zariadenia k počítaču. Skenery, digitálne fotoaparáty a digitálne kamery často vyžadujú pripojenie 1394.

Port 1394 na počítači, vyobrazený nižšie, podporuje zariadenia IEEE 1394a.

✎Váš počítač sa môže mierne líšiť od modelu vyobrazeného na obrázku v tejto kapitole.

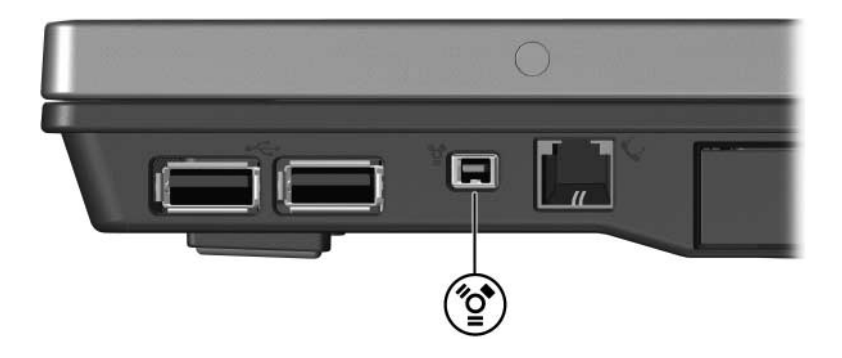

## <span id="page-6-0"></span>**Pripojenie zariadenia 1394**

Ä**VÝSTRAHA:** Aby ste predišli poškodeniu konektorov 1394, pri pripájaní zariadenia 1394 používajte minimálnu silu.

Ak chcete pripojiť zariadenie 1394 k počítaču, pripojte kábel 1394 daného zariadenia do portu 1394. Operačný systém vás zvukovým signálom upozorní, že rozpoznal zariadenie.

### <span id="page-6-1"></span>**Zastavenie zariadenia 1394**

Ä**VÝSTRAHA:** Ak chcete predís" strate vykonanej práce alebo zlyhaniu systému, zariadenie 1394 vyberte až po zastavení jeho činnosti.

Zastavenie zariadenia 1394:

1. Dvakrát kliknite na ikonu **Safely Remove Hardware (Bezpečné odstránenie hardvéru)** v informačnej oblasti na pravej strane panela úloh.

✎ Ikonu bezpečného odstránenia hardvéru zobrazíte kliknutím na ikonu **Show Hidden Icons (Zobraziť skryté ikony)** v informačnej oblasti.

2. Kliknite na zoznam zariadení 1394.

✎ Ak sa zariadenie 1394 v zozname nenachádza, nie je nutné ho pred vybratím zastaviť.

3. Kliknite na príkaz **Stop (Zastaviť)** a potom kliknite na tlačidlo **OK**.

### <span id="page-6-2"></span>**Požadovaný softvér 1394**

Niektoré zariadenia 1394 môžu vyžadovať ďalší podporný softvér, ktorý sa obyčajne dodáva spolu so zariadením. Ďalšie informácie o softvéri pre dané zariadenie nájdete v používateľskej príručke dodanej so zariadením.

**3**

# <span id="page-7-1"></span><span id="page-7-0"></span>**Používanie konektora pre stolnú jednotku (len vybrané modely)**

Konektor pre stolnú jednotku na spodnej strane počítača slúži na pripojenie počítača k voliteľnej stolnej jednotke. Voliteľná stolná jednotka obsahuje ďalšie porty a konektory, ktoré je možné použiť s počítačom.

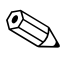

✎Váš počítač sa môže mierne líšiť od modelu vyobrazeného na obrázku v tejto kapitole.

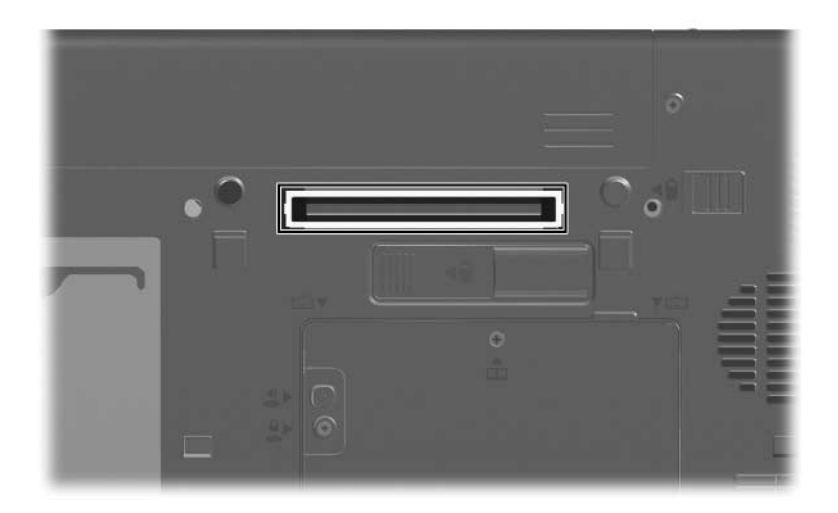

© Copyright 2007 Hewlett-Packard Development Company, L.P.

Microsoft a Windows sú registrované ochranné známky spoločnosti Microsoft Corporation v USA.

Informácie nachádzajúce sa v tomto dokumente sa môžu zmeniť bez predchádzajúceho upozornenia. Jediné záruky vzťahujúce sa na produkty a služby spoločnosti HP sú uvedené v prehláseniach o výslovnej záruke, ktoré sa dodávajú spolu s produktmi a službami. Žiadne informácie uvedené v tejto príručke nemožno považovať za dodatočnú záruku. Spoločnosť HP nie je zodpovedná za technické alebo redakčné chyby či vynechaný text v tejto príručke.

Externé zariadenia Prvé vydanie Január 2007 Katalógové číslo dokumentu: 430221-231